# **HP OpenView Service Desk 4.5**

# **Addendum to Installation Guide**

**First Edition**

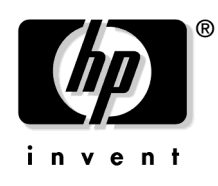

**Manufacturing Part Number: N/A February 2003**

## **Legal Notices**

Hewlett-Packard makes no warranty of any kind with regard to this manual, including, but not limited to, the implied warranties of merchantability and fitness for a particular purpose. Hewlett-Packard shall not be held liable for errors contained herein or direct, indirect, special, incidental or consequential damages in connection with the furnishing, performance, or use of this material.

**Restricted Rights Legend.** Use, duplication or disclosure by the U.S. Government is subject to restrictions as set forth in subparagraph (c)(1)(ii) of the Rights in Technical Data and Computer Software clause in DFARS 252.227-7013.

Hewlett-Packard Company 3000 Hanover Street Palo Alto, CA 94304 U.S.A.

Rights for non-DOD U.S. Government Departments and Agencies are as set forth in FAR 52.227-19 (c)(1,2).

**Copyright Notice.** © Copyright 2003 Hewlett-Packard Company

The nomenclature of each version of this software (and manuals therefore) has been devised for commercially convenient reasons, and is not intended to denote the degree of originality of any version of the software with respect to any other version. The extent of protection afforded by, and duration of copyright is to be determined entirely independently of this nomenclature.

#### **Trademark Notices**

Oracle $\circledR$  is a registered U.S. trademark of Oracle Corporation, Redwood City, California.

Oracle Reports<sup>™</sup>, Oracle7<sup>™</sup>, and Oracle7 Server<sup>™</sup> are trademarks of Oracle Corporation, Redwood City, California.

#### **[Preface](#page-4-0)**

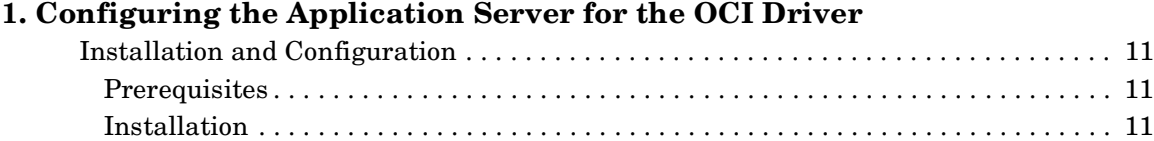

# **Contents**

# <span id="page-4-0"></span>**Preface**

This document is an addendum to the HP OpenView Service Desk Installation Guide and contains information that was not available at the time Service Desk 4.5 was released.

This information is intended for system administrators responsible for installing and configuring the Service Desk application server and database.

If you want to install the Service Desk application server and database server, you must have a thorough knowledge of databases, servers and networking. Knowledge of IT service management is not required. It is also assumed that you have access to all resources on the computers or network where HP OpenView Service Desk will be installed.

This addendum contains information on how to install and configure the Oracle OCI driver to connect to the Oracle database. The installation and configuration of the JDBC driver is already described in Chapter 5 of the *HP OpenView Service Desk Installation Guide*.

This guide is organized as follows:

• [Chapter 1, "Configuring the Application Server for the OCI Driver,"](#page-8-0)  [on page 9](#page-8-0) describes how to configure the application server after installation.

## **Revision History**

When an edition of a manual is issued with a software release, it has been reviewed and tested and is therefore considered correct at the date of publication. However, errors in the software or documentation that were unknown at the time of release, or important new developments, may necessitate the release of a service pack that includes revised documentation. Revised documentation may also be published on the Internet, see "We Welcome Your Comments!" on page 7 for the URL.

A revised edition will display change bars in the left-hand margin to indicate revised text. These change bars will only mark the text that has been edited or inserted since the previous edition or revised edition.

When a revised edition of this document is published, the latest revised edition nullifies all previous editions.

| <b>Edition and Revision</b><br><b>Number</b>                                   | <b>Issue Date</b> | <b>Product Release</b> |
|--------------------------------------------------------------------------------|-------------------|------------------------|
| <b>HP OpenView Service Desk</b><br><b>Installation Guide, First</b><br>Edition | <b>July 2002</b>  | Service Desk 4.5       |
| Addendum to HP OpenView<br>Service Desk Installation<br>Guide, First Edition   | February 2003     | Service Desk 4.5       |

**Table 1 Revision History**

#### **We Welcome Your Comments!**

Your comments and suggestions help us understand your needs, and better meet them. We are interested in what you think of this manual and invite you to alert us to problems or suggest improvements. You can submit your comments through the Internet, using the HP OpenView Documentation Comments Web site at the following URL:

[http://ovweb.external.hp.com/lpe/comm\\_serv](http://ovweb.external.hp.com/lpe/comm_serv)

If you encounter errors that impair your ability to use the product, please contact the HP Response Center or your support representative.

The latest versions of OpenView product manuals, including Service Desk manuals, are available on the HP OpenView Manuals Web site at the following URL:

[http://ovweb.external.hp.com/lpe/doc\\_serv](http://ovweb.external.hp.com/lpe/doc_serv)

Software patches and documentation updates that occur after a product release, will be available on the HP OpenView Software Patches Web site at the following URL:

[http://support.openview.hp.com/cpe/patches](http://ovweb.external.hp.com/cpe/patches)

# <span id="page-8-0"></span>**1 Configuring the Application Server for the OCI Driver**

This chapter describes how to configure the Service Desk application server to use the OCI driver. This driver allows the use of Oracle Names Services and fail-over. It is also referred to as the "thick" client.

For information on configuring the application server for use with the JDBC driver for Oracle, (also known as the "thin" client) see chapter 5, "Configuring the Application Server" in *HP OpenView Service Desk Installation Guide*.

### <span id="page-10-0"></span>**Installation and Configuration**

#### <span id="page-10-1"></span>**Prerequisites**

Before following the instructions below, you should have:

- Already implemented fail-over configuration of your Oracle database. This requires a detailed knowledge of Oracle database administration. For further information, refer to your Oracle documentation.
- The Oracle client CD-ROM.
- A valid Service Desk database user account and password.

#### <span id="page-10-2"></span>**Installation**

- 1. Install the Oracle client software, including Net8 (in Oracle 9i renamed Oracle Net), the OCI libraries and the JDBC drivers (for JDK 1.2), on the same machine as the Service Desk application server. For information on how to install this software, refer to your Oracle documentation.
- 2. If you are using Oracle 9i release 1, the required OCI classes are already located in  $\text{S}D$  homes \lib\classes12.zip file. If you are using a different version of Oracle, you should copy the classes12.zip file from the Oracle client installation to the directory <SD home>\lib.

**IMPORTANT** The classes12.zip file version and the Oracle client version must be the same.

> 3. Within the Server Settings Editor, select Database Accounts, and click Add. The Properties dialog box appears. Within the General page, the Database Type must be Oracle.

Within the Connection page, the Host and IP Port fields should be left blank. The Instance field should specify the Oracle alias to the Service Desk database. This must be the net service name.

Configuring the Application Server for the OCI Driver **Installation and Configuration**

> 4. Start the Service Desk application server, and verify that Oracle fail-over is functioning correctly.